## **TEAMSPEAK 3** Instellen voor Multiplayer club

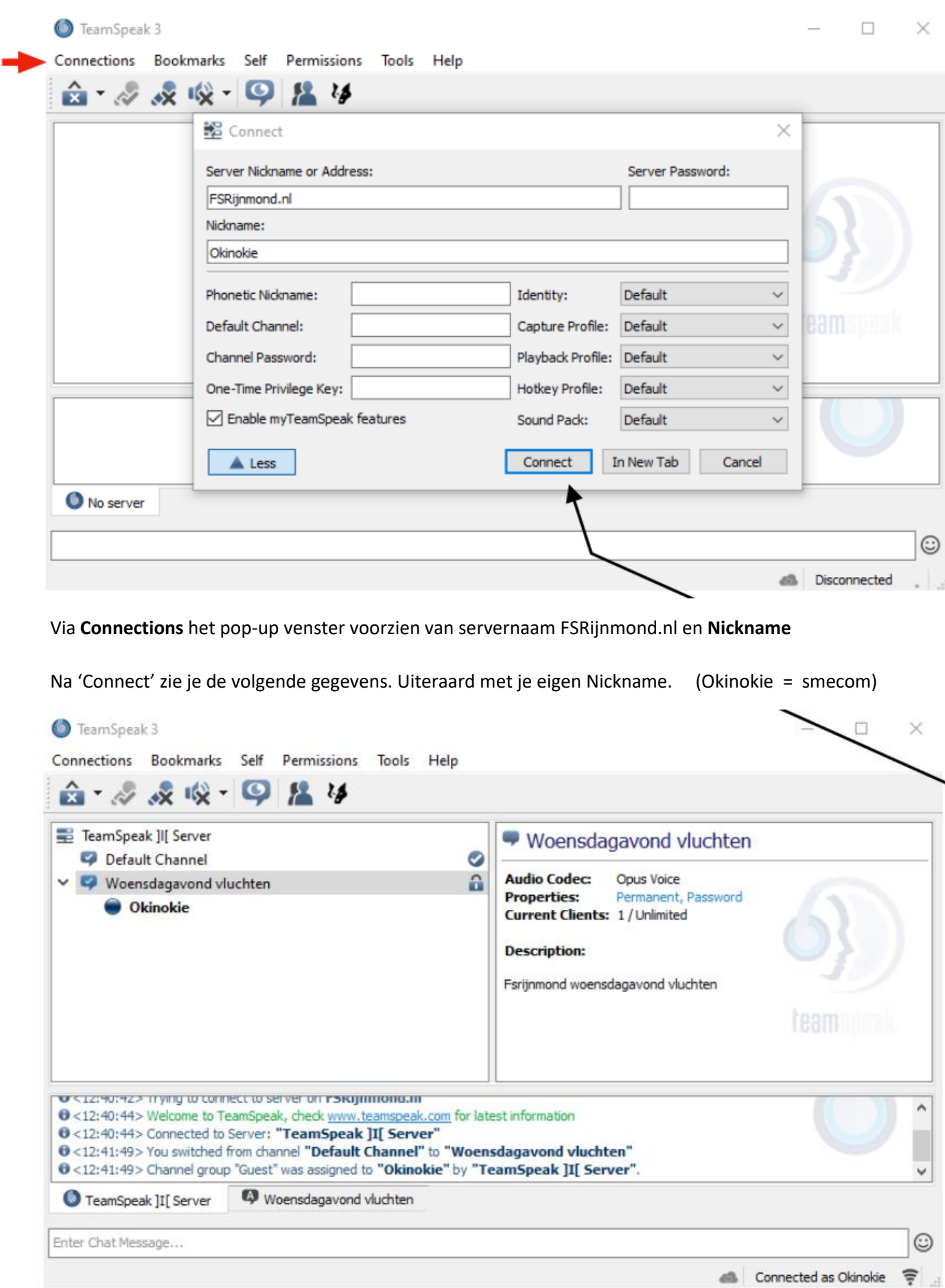

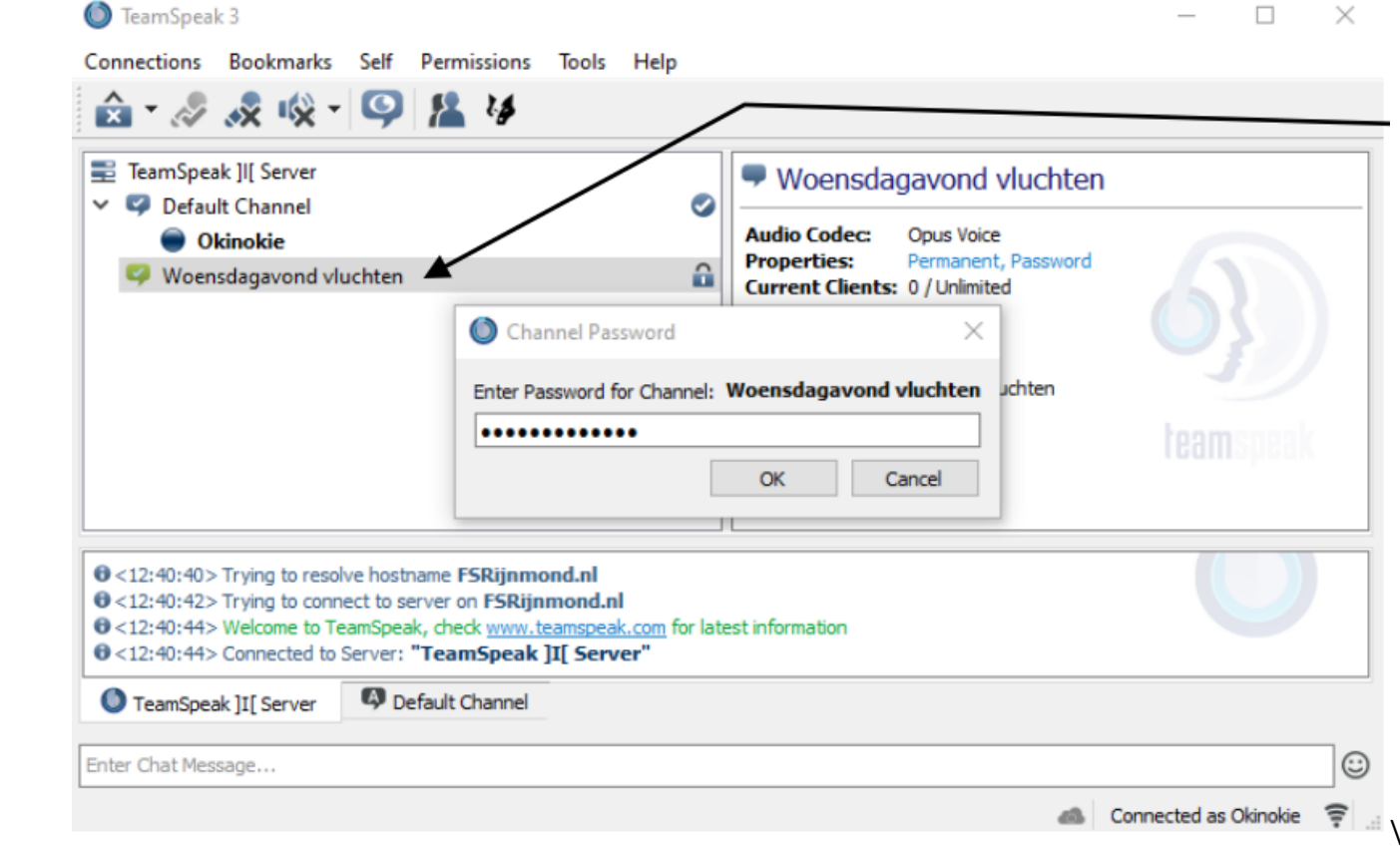

 Daarna klikken op 'Woensdagavond vluchten' kanaal. Een pop-upje vraagt om een wachtwoord. Dat is geheel in **kleine** letters: 'woensdagavond' Druk op OK

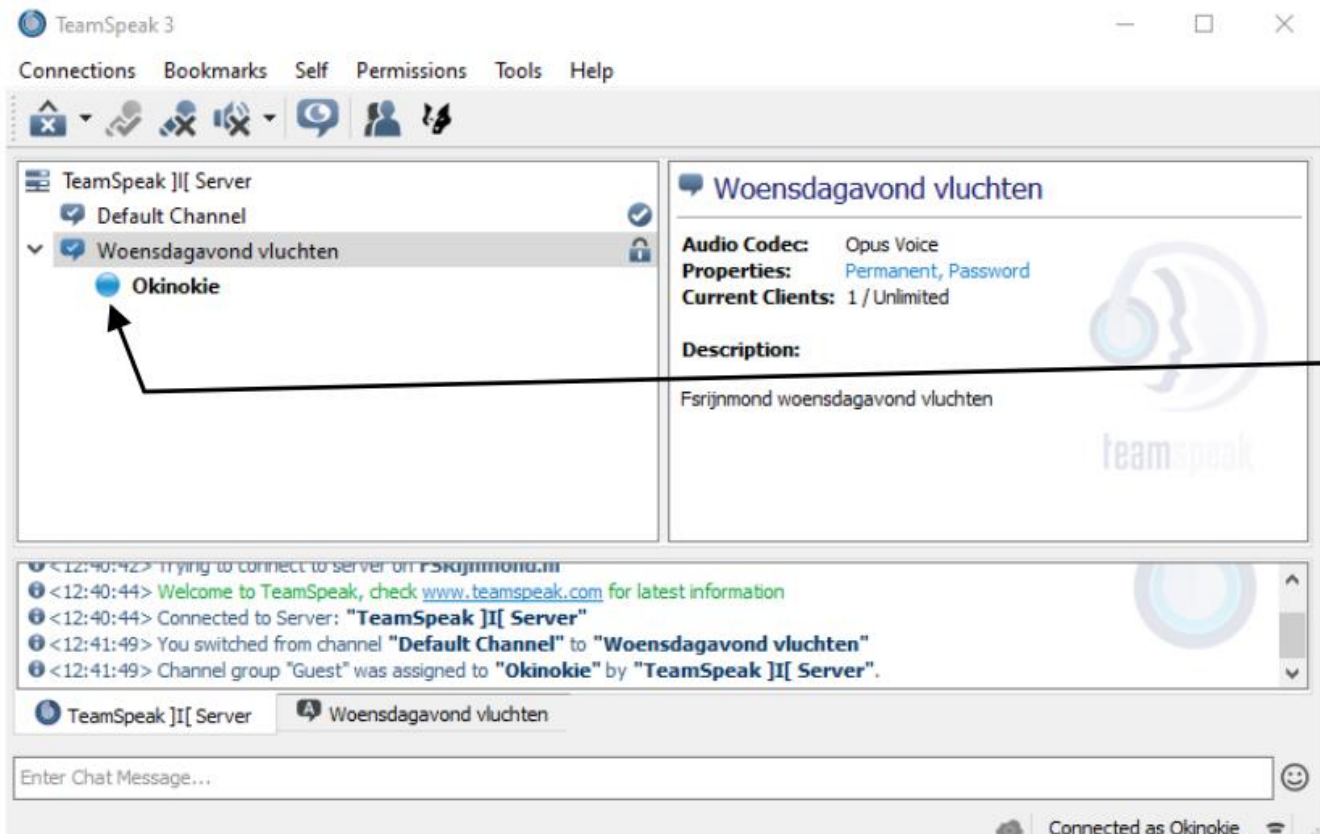

 Kanaal 'Woensdagavond' vluchten is nu actief. Balletje wordt lichtblauw na indrukken knop op de yoke middels 'JoytoKey' of toetsenbord Zie ook laatste plaatje voor PTT

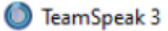

 $\overline{\phantom{0}}$ 

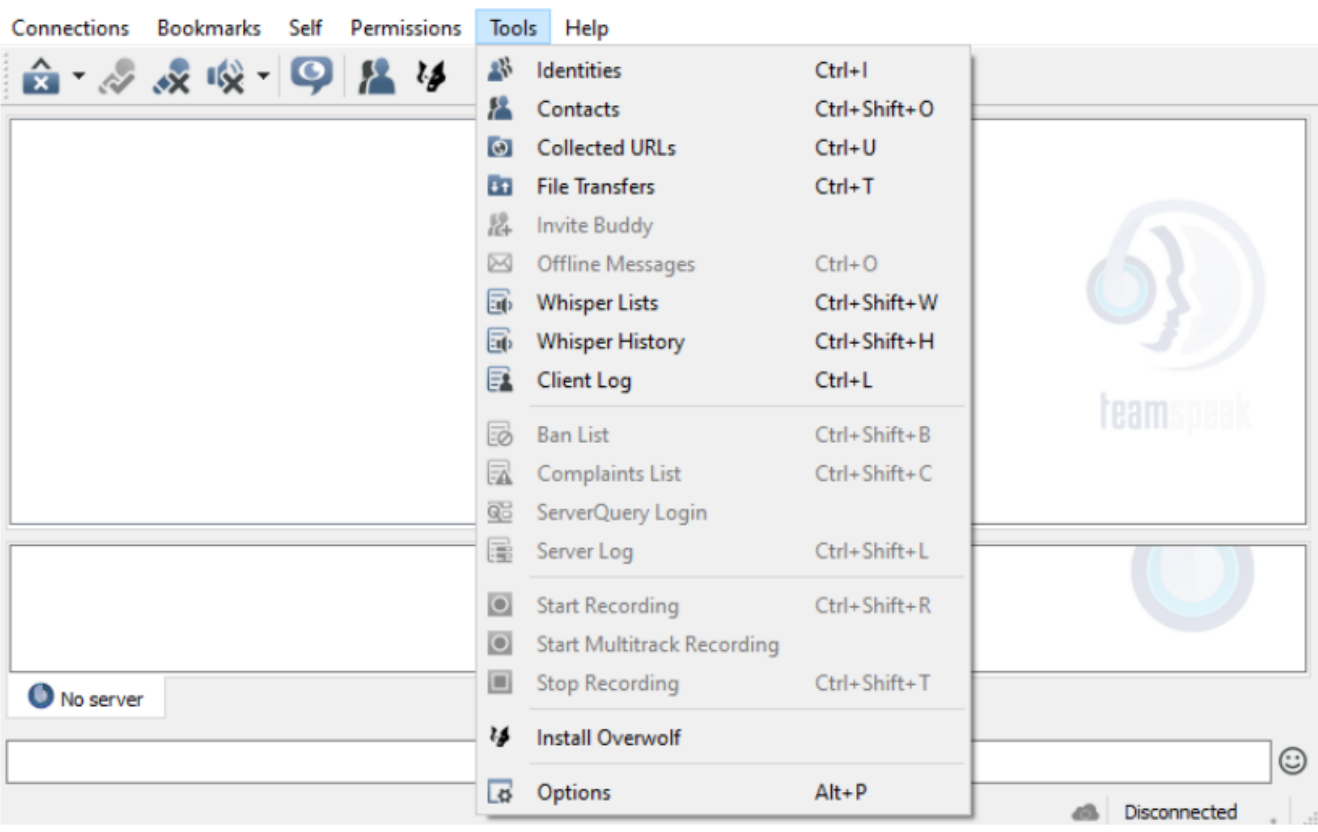

Het instellen van je headset: Onder Tools ga naar Options

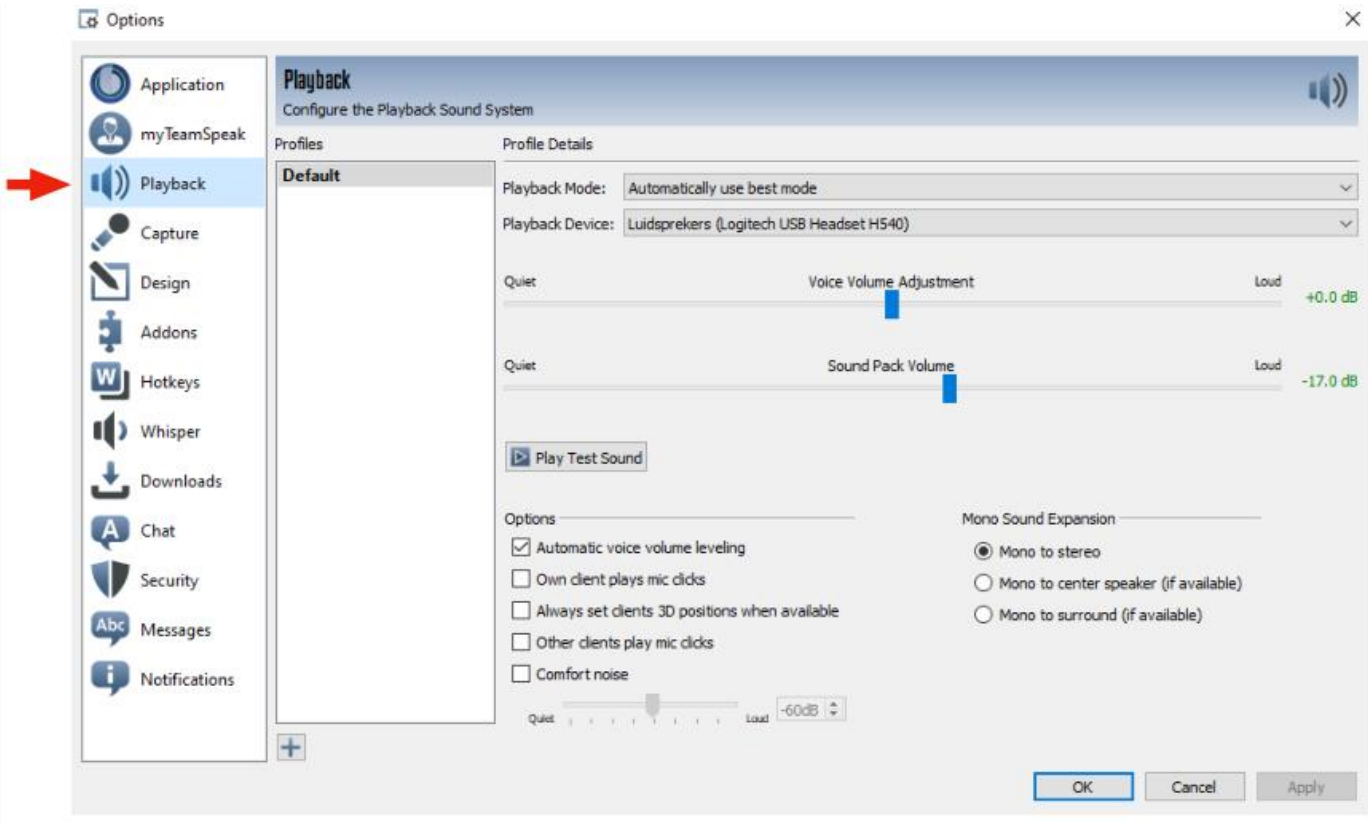

Onder Playback: kies de luidsprekers van je headset en druk 'Play Test Sound'

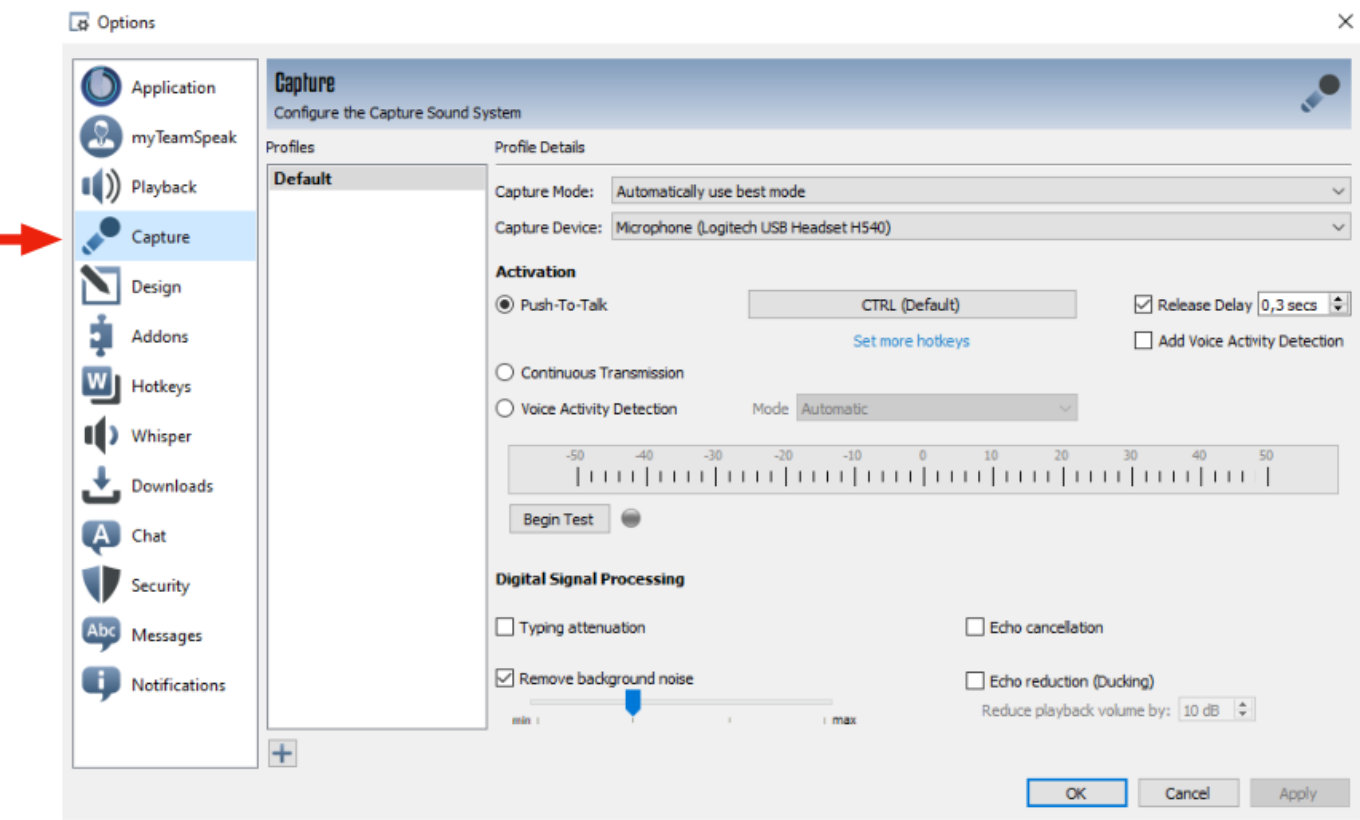

Onder 'Capture' kies de microfoon van je headset.

Bepaal ook je toets voor Push-To-Talk bij gebruik van JoytoKey en/of toetsenbord

Druk op 'Begin Test' ter controle

Nico september 2022